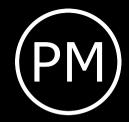

# THIS IS THE NORMAL LENGTH OF A RESEARCH PAPER: ALWAYS LONGER THAN YOU WOULD EXPECT

KAI NORMAN CLASEN INSITUTE NAME

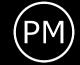

# Outline

- 1. Aspect ratio
- 2. vfilleditems
- 3. Fonts
- 4. Color
- 5. Graphics
- 6. Footer options
- 7. Citations

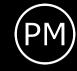

# Aspect ratio

This pdf uses a 16:9 aspect ratio. To utilize this version, simply use:

\documentclass[aspectratio=169]{beamer}

The default is a 4:3 aspect ratio.

\documentclass{beamer}

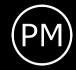

# Using vfilleditems

Use the provided \vfilleditems environment to create nicely spaced bullet points.

```
\begin{vfilleditems}
  \item I like it to have my bullet points
  \item evenly spaced from one another
  \item then few bullet points, are not crammed on
  the upper part of the slide
\end{vfilleditems}
```

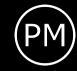

# Using vfilleditems

- I like it to have my bullet points
- evenly spaced from one another
- then few bullet points, are not crammed on the upper part of the slide

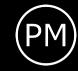

#### **Fonts**

Fonts:
This is small
This is normal size
This is large

Per default the *Fira Font* Package is used. The *Helvetica Font* is also bundled into this package.

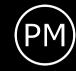

#### **Fonts**

To use Helvetica instead of Fira Fonts

\usetheme[helvetica]{pureminimalistic}

To disable the Fira Fonts and use the default font

\usetheme[nofirafonts]{pureminimalistic}

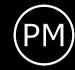

#### Color

To overwrite the theme color

- 1. Define a new color
- 2. redefine the themes color (before document begins)

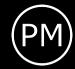

# Change color example

```
\usetheme{pureminimalistic}
\definecolor{textcolor}{RGB}{0, 0, 0, 120}
\definecolor{fittle}{RGB}{0, 0, 0}
\definecolor{footercolor}{RGB}{133, 133, 133}
\definecolor{bg}{RGB}{25, 116, 210}
\renewcommand{\beamertextcolor}{textcolor}
\renewcommand{\beamerbgcolor}{bg}
\renewcommand{\beamerfootertextcolor}{footercolor}
\renewcommand{\beamerfittlecolor}{title}
```

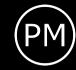

#### Dark mode

I've included a simple way to use a dark mode color theme. To use the dark color mode, provide the darkmode option.

\usetheme[darkmode]{pureminimalistic}

Sometimes, the logos have to be changed to look nice on a dark background. For now, I am simply loading different files if darkmode is used.

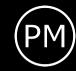

#### Logos

#### Commands setting the logos:

- \logotitle Command used for the title page. Here \linewidth corresponds to the entire paper width.
- \logoheader Command used for the header. Here \linewidth corresponds to a smaller box, as the horizontal space is shared with the title.
- \logofooter Command used for the footer. Here \linewidth corresponds to a smaller box, as the horizontal space is shared with the footer text.

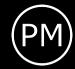

#### Logos – Load own logo

To use your own logos, simply redefine the commands and adjust the sizes.

```
\renewcommand{\logotitle}{\includegraphics%
   [width=.2\linewidth]{alternative_logo/gameboy.png}}
\renewcommand{\logoheader}{\includegraphics%
   [width=.5\linewidth]{alternative_logo/gameboy.png}}
\renewcommand{\logofooter}{\includegraphics%
   [width=.15\linewidth]{alternative_logo/console.png}}
```

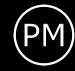

# Logos – Disable logo

To disable the logo, overwrite the default logo command with an empty command.

\renewcommand{\logofooter}{}

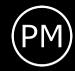

#### **Figures**

I also changed the default caption settings to not include Figure: and reduced the font size.

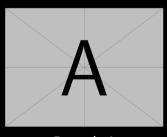

Example A

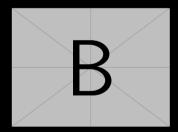

Example B

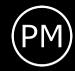

# Figures – Set background watermark

There is no extra option to define a background watermark, but here is a command that could be used to create one manually:

```
\setbeamertemplate{background}{%
  \tikz[overlay,remember picture]%
  \node[opacity=0.8]at (current page.center)%
  {\includegraphics[width=.2\linewidth]%
  {example-image-a}};%
}
```

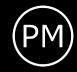

# Figures – Set background watermark

Usually you would add this command to specific frames by enclosing this command and all desired frames with curly brackets.

See the source code of this \*.tex file for an example.

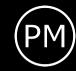

#### Disable footer

If you do not want to use a footer, disable it with:

\usetheme[nofooter]{pureminimalistic}

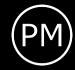

#### Show max slide numbers

For these slides, I used the option to show the maximum number of slides. To activate it one has to activate it with:

\usetheme[showmaxslides]{pureminimalistic}

Usually, I prefer to not show the maximum number of slides, as the people tend to lose focus if they know the last few slides are shown.

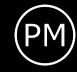

#### **Citations**

I've also changed the bibliography options to be minimalistic: Just showing a simple \cite[1]

[1] Alex Krizhevsky et al. "ImageNet Classification with Deep Convolutional Neural Networks". In: Advances in Neural Information Processing Systems 25. Curran Associates, Inc., 2012, pp. 1097–1105.

# Backup Slides

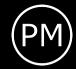

# What happened to the page numbering?

- I've used the appendixnumberbeamer package, which resets the frame counting after calling \appendix
- Depending on the used pdf viewer, the total count of frames shouldn't include the backup slides and won't demotivate the audience.
- Usually, I would use a plain frame for the backup slides.